# ArtPro+ 21.03

#### What's New

Product Manager Graphic Editing Frank Woltering

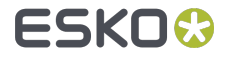

# Variable Data Printing (VDP) Workflow

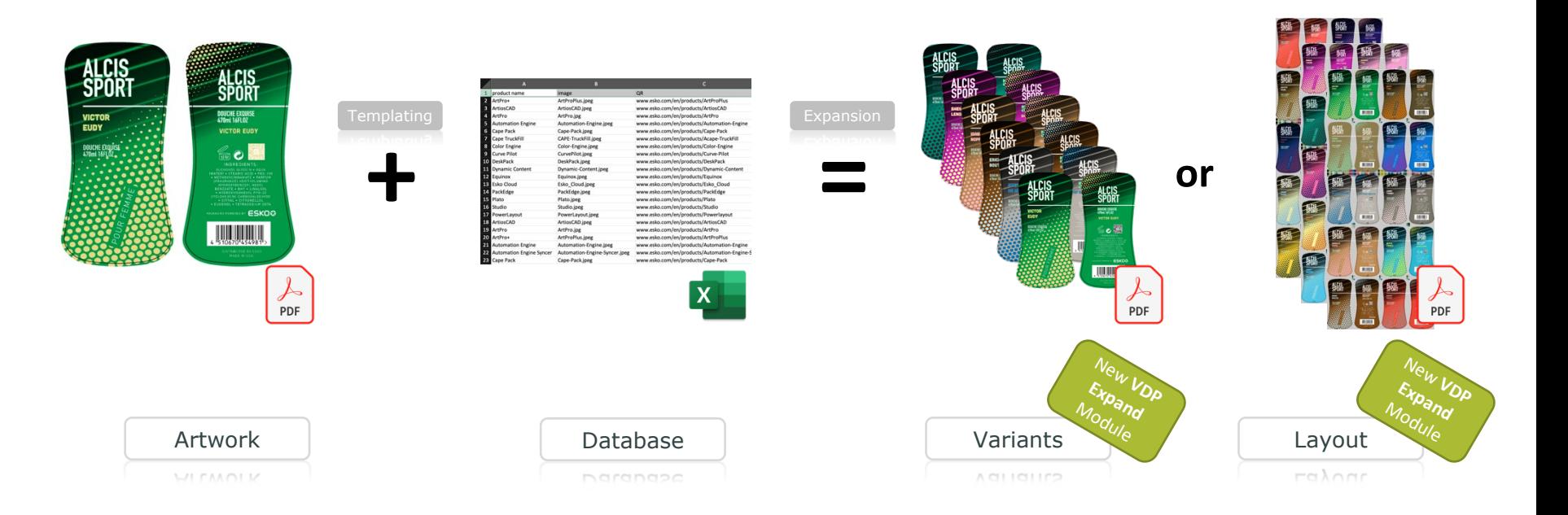

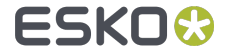

#### VDP: Variable Data Template

With ArtPro+ 21.03 you can turn a label or packaging artwork PDF into a  $\bullet$ Variable Data Template

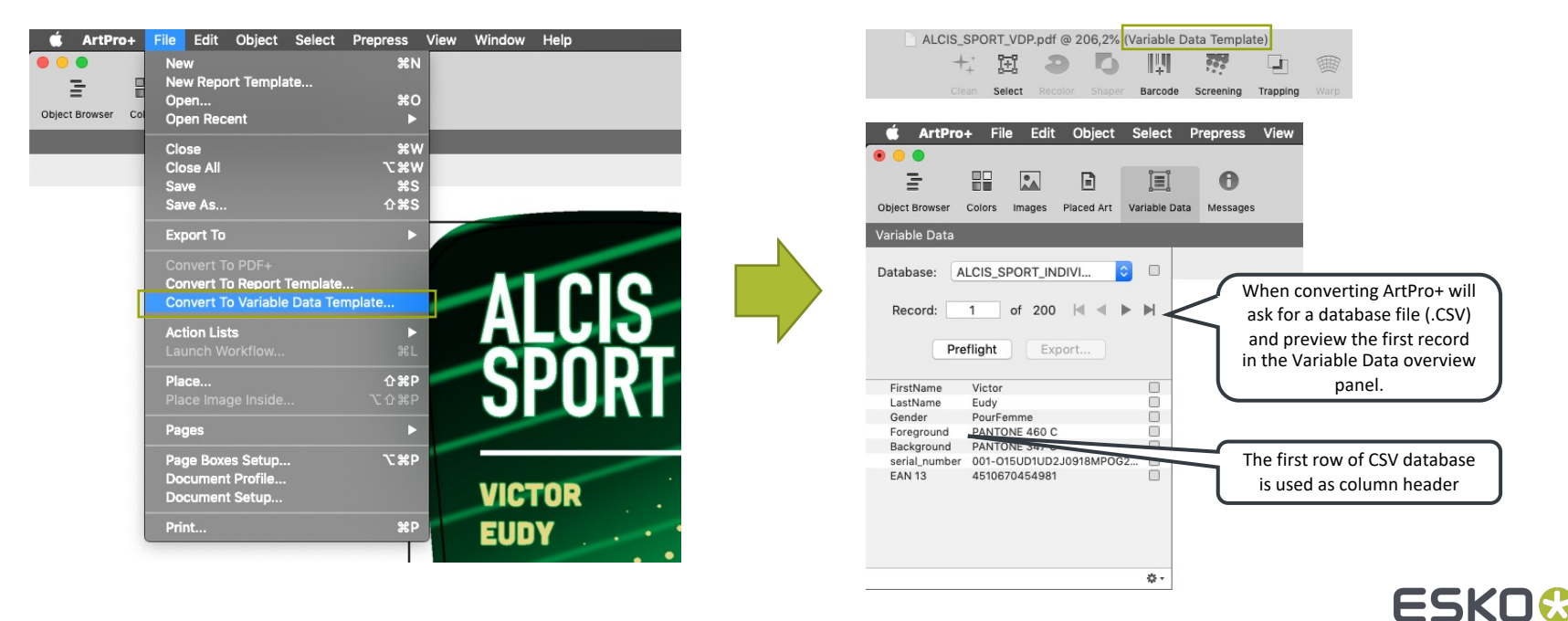

### VDP: Variable Data Text Object

Text objects can have static and variable content  $\bullet$ 

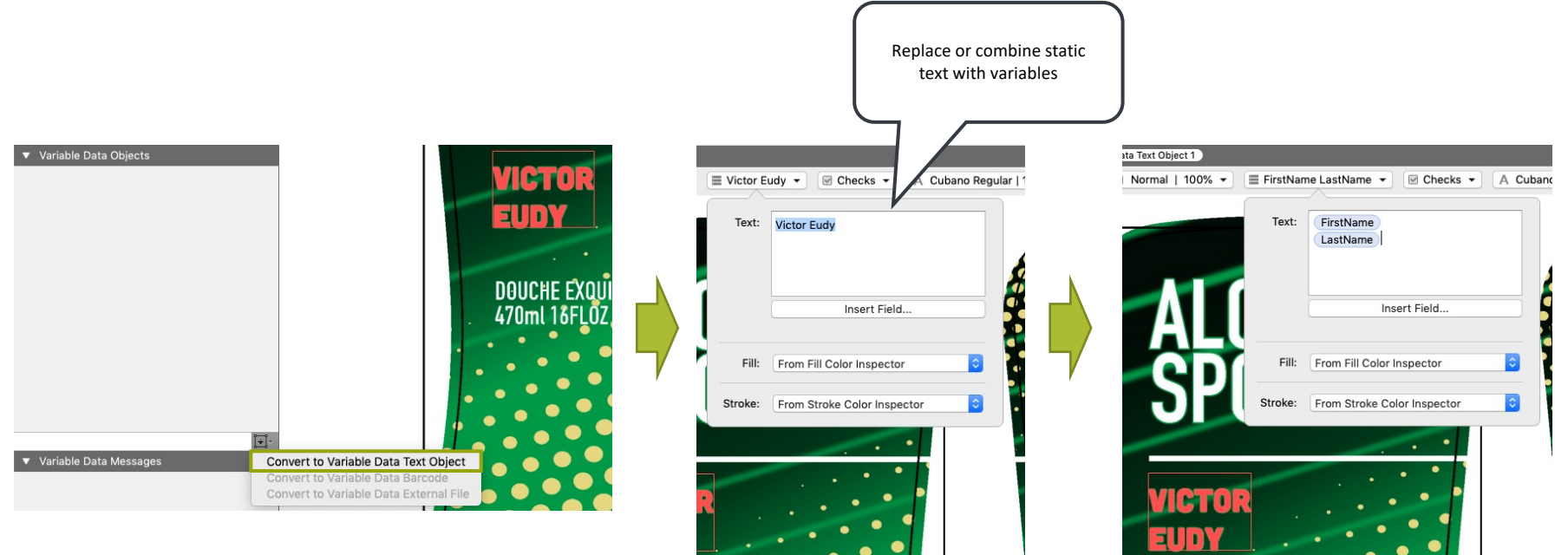

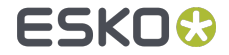

#### VDP: Variable Data Barcode Object

QR, Micro QR, Data Matrix, Code 39, Code 128, EAN-8, EAN-13, UPC-A and UPC-E codes can be driven by the database

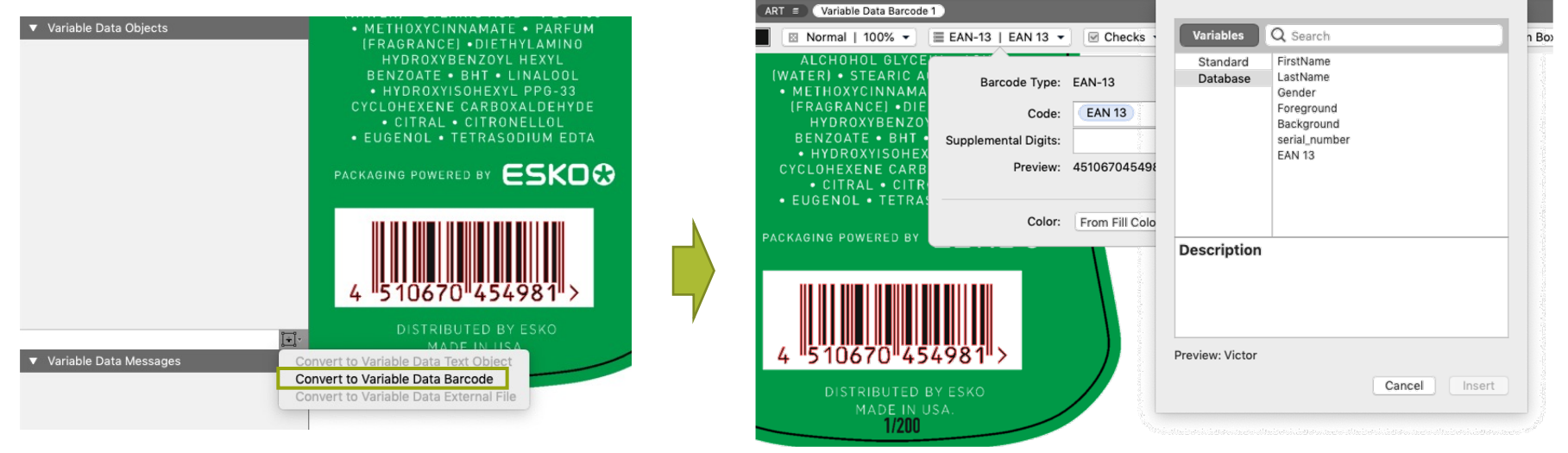

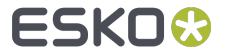

### VDP: Variable Data External File Object

The URL to linked images can become variable $\bullet$ 

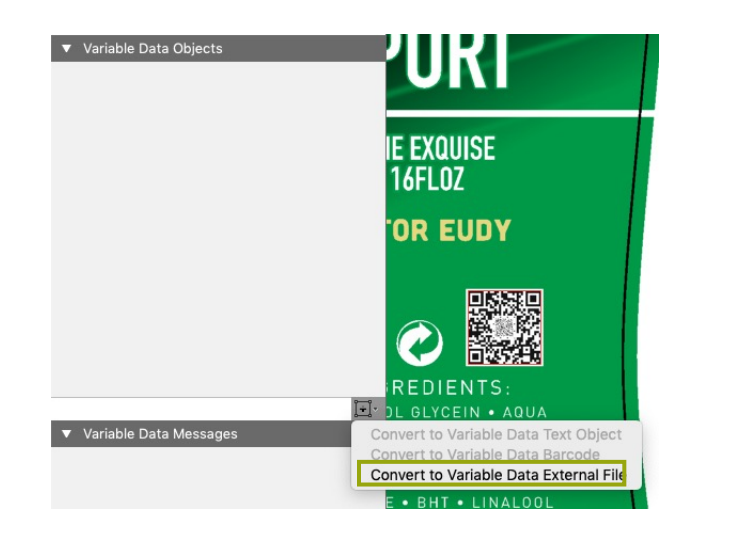

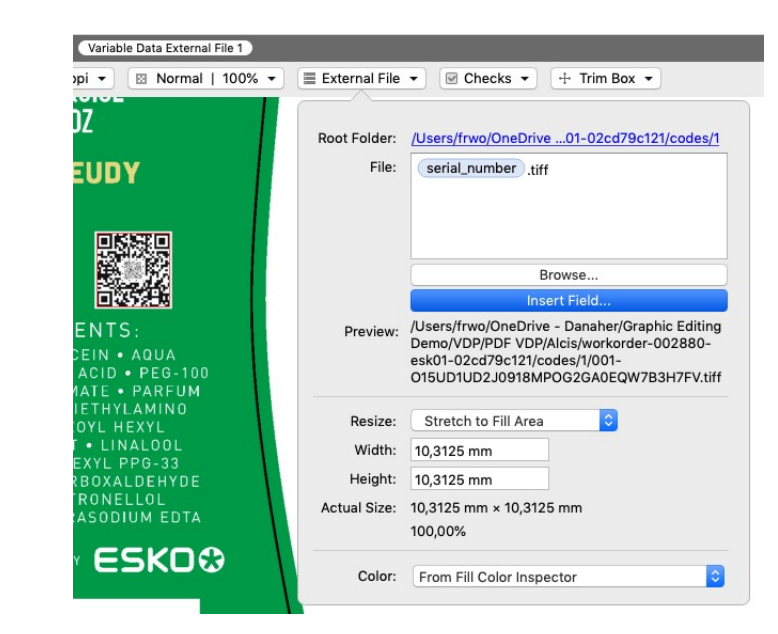

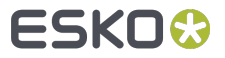

#### VDP: Variable Coloring

Variable Data Objects can retrieve their fill and stroke color information by  $\bullet$ 

- **•** defining a separation name
- defining a specific color recipe (via Color Inspector)

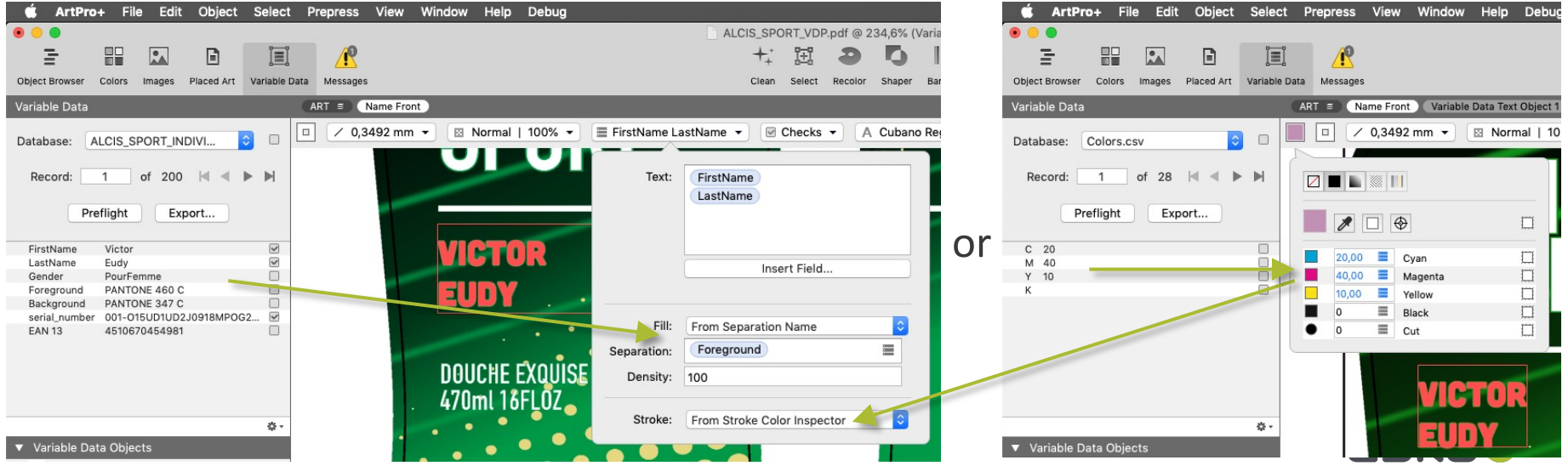

#### VDP: Select Database Record

To preview the different variants you can type a record number or browse  $\bullet$ through the records

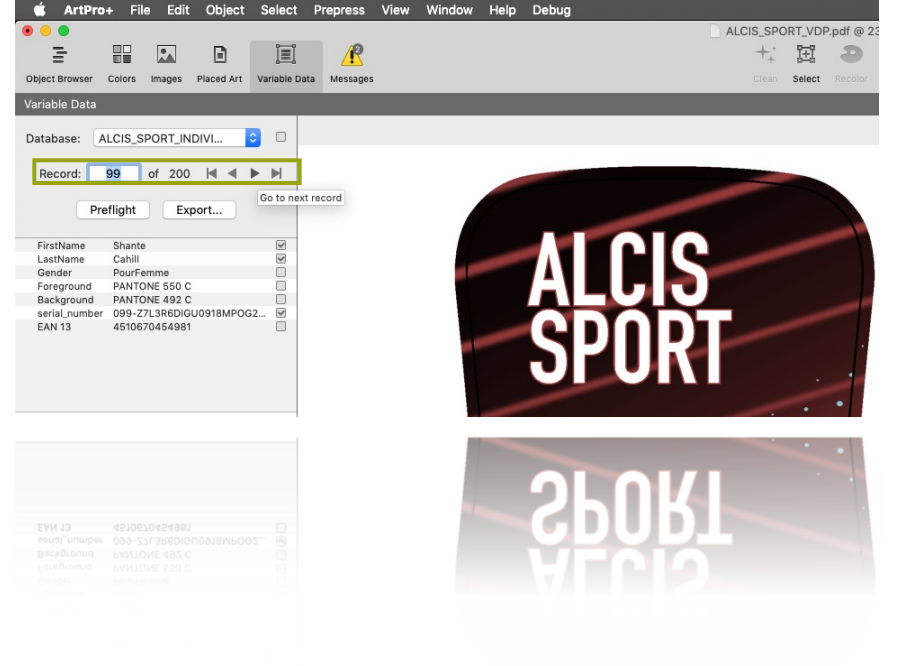

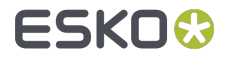

### VDP: Variable Data Checks

You can set rules to apply boundaries to database entries in order to assure no unexpected values are printed VDP Object checks allowing

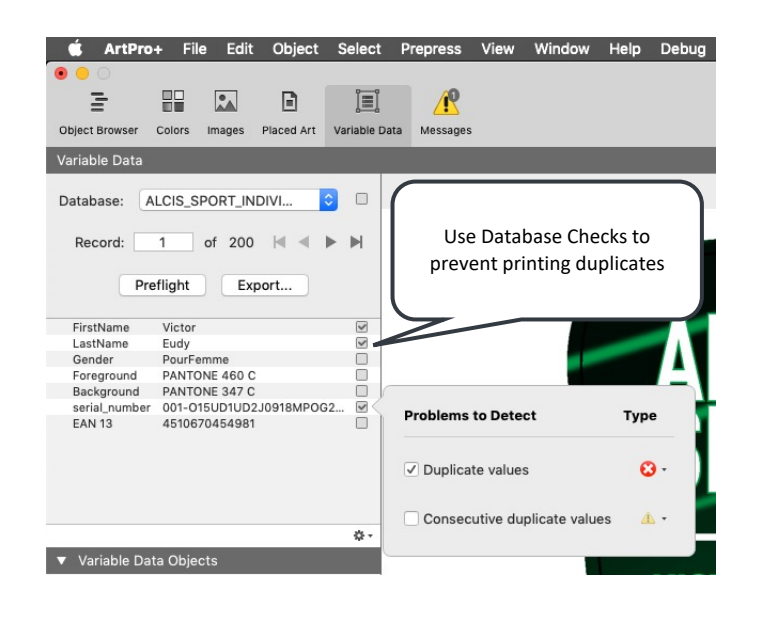

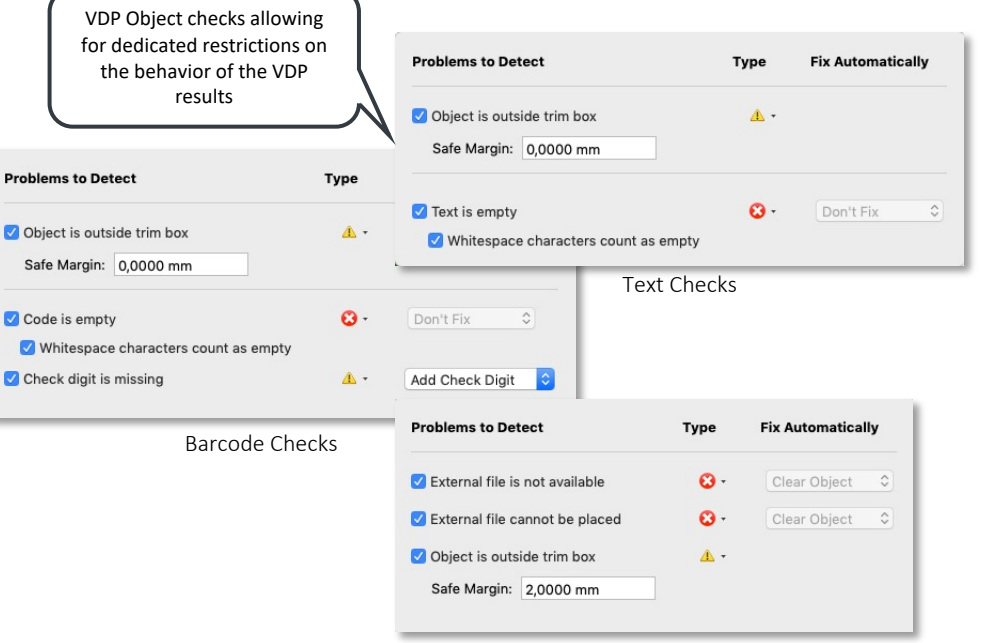

External File Checks

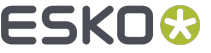

#### VDP: Variable Data Preflight

- As it is impossible to inspect all variants when using larger record sets ArtPro+ offers to preflight the full expansion
- All items causing a violation of the set rules are flagged giving you full focus on the issues that need attentionVariable Data  $\boxtimes$  Normal | 100%  $\star$  $\equiv$  External File  $\star$  $\Box$  Checks  $\star$  $\div$  Trim Box  $\div$

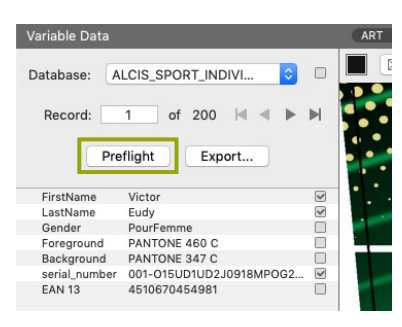

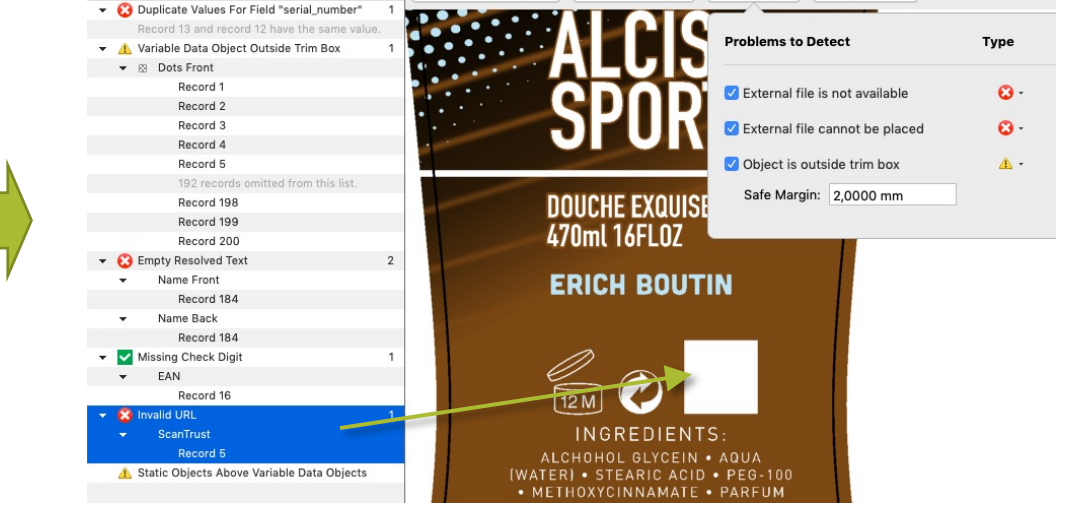

#### VDP: Variable Data Export

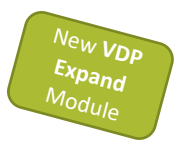

To "expand" your VDP Template to a multipage PDF to print you can export  $\bullet$ 

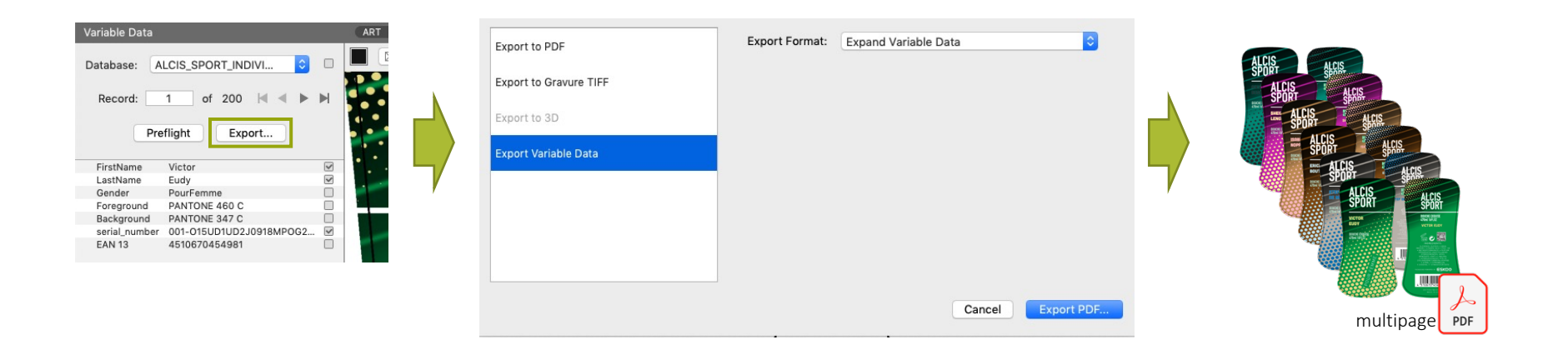

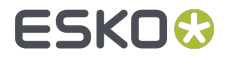

#### VDP: Variable Data Export

To "expand" your VDP  $\bullet$ Template to a fully stepped multipage PDF to print you can export

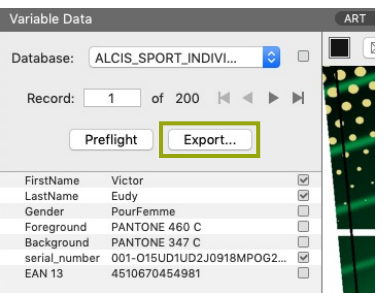

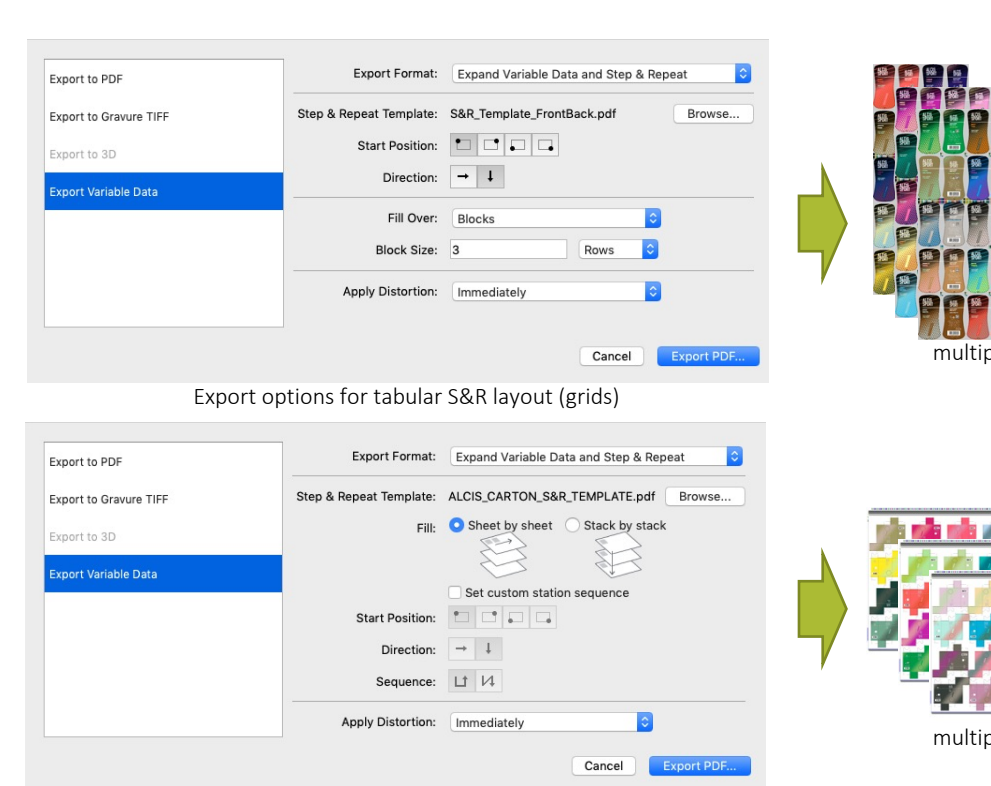

Export options for folding carton layout

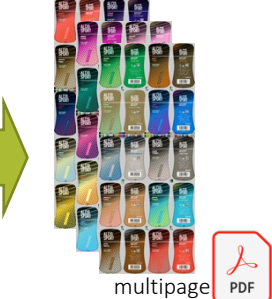

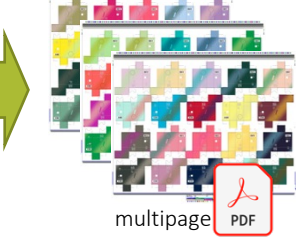

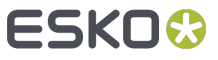

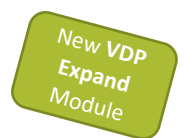

#### Export PDF

- Export to different flavors to share PDF via Email or RIP on third party systems
	- Available as new ticket in Automation Engine 21.03!

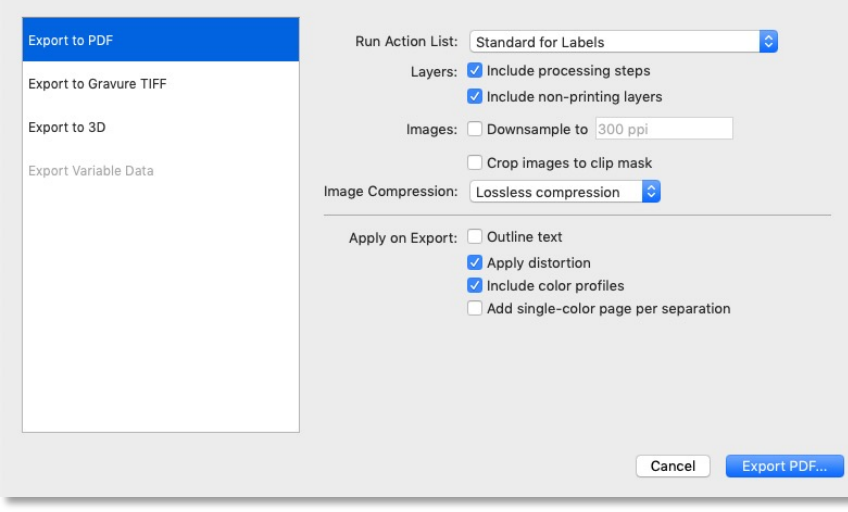

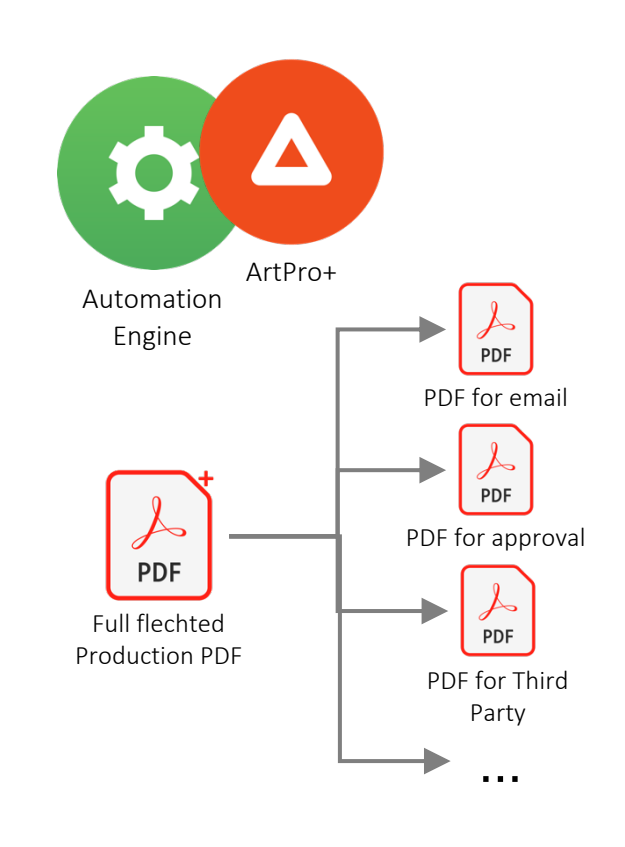

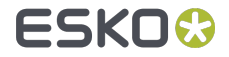

#### Export to HELL Job Ticket

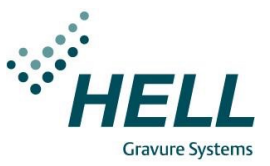

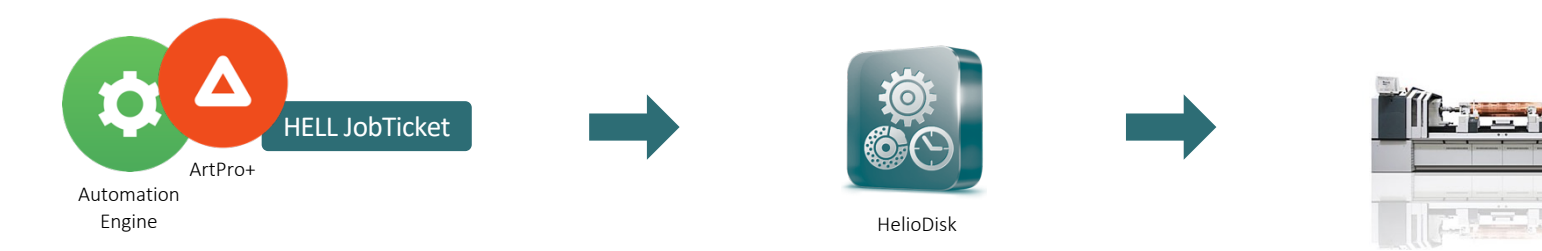

- Directly connect to HELL Helio Disk  $\bullet$
- Output parameters are controlled by the HELL  $\bullet$ Job Ticket
- Available as new ticket in Automation Engine  $\bullet$ 21.03

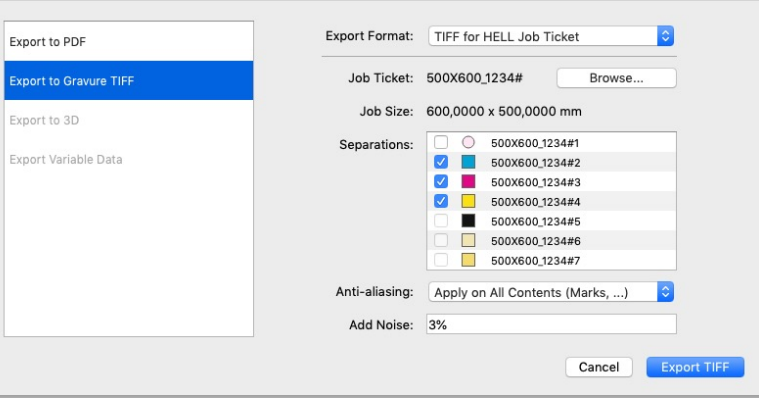

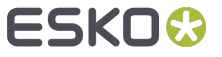

#### Text On Path

- Text can follow closed ond open paths  $\blacksquare$
- Shape and text can be altered at any time О
- Most Illustrator® text on path objects are recognized (using PDF+ export)  $\bullet$

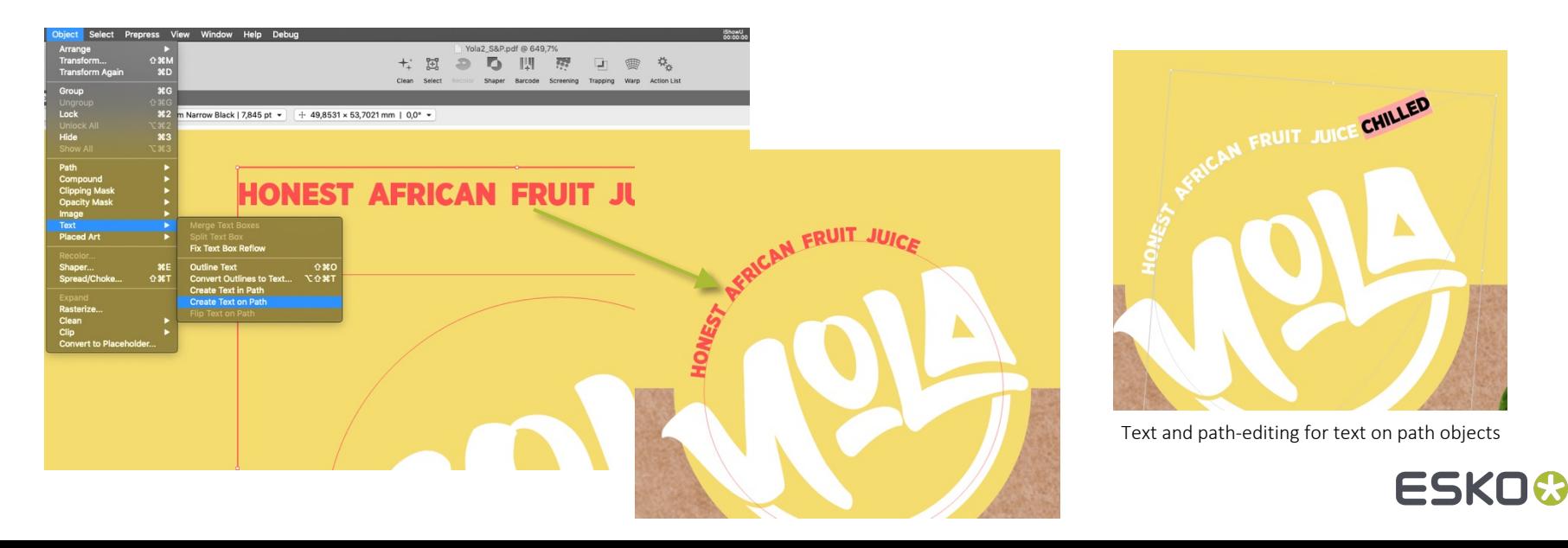

#### Plate Cut Improvements

To enjoy Plate Cut you no longer need to provide a grid-based layout

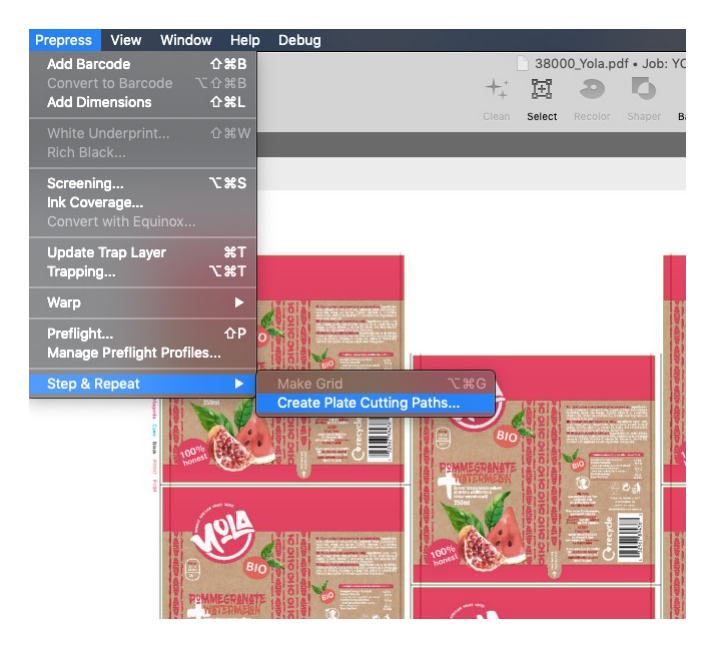

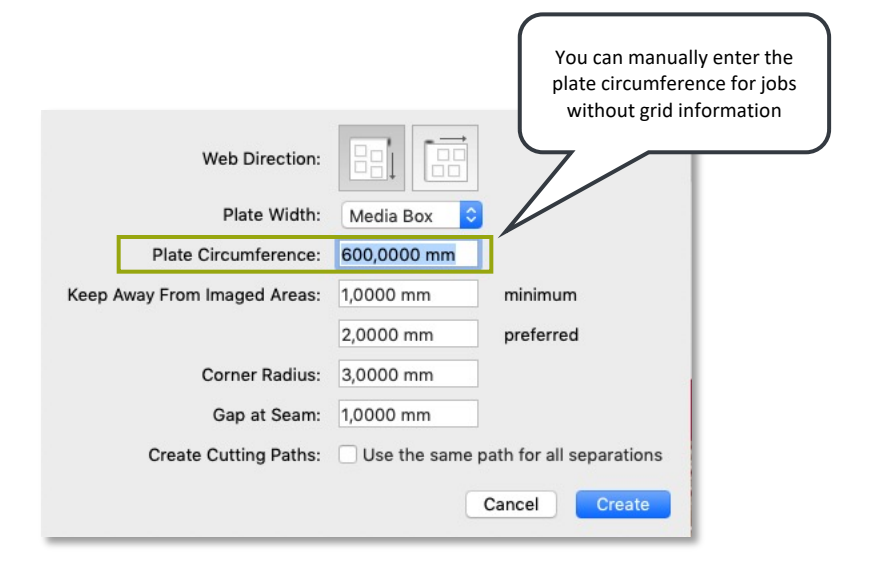

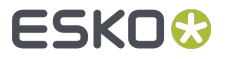

### Select By Path In Outline Mode

Next to selecting objects in outline mode by clicking on a path you can now  $\bullet$ also select by clicking on its area

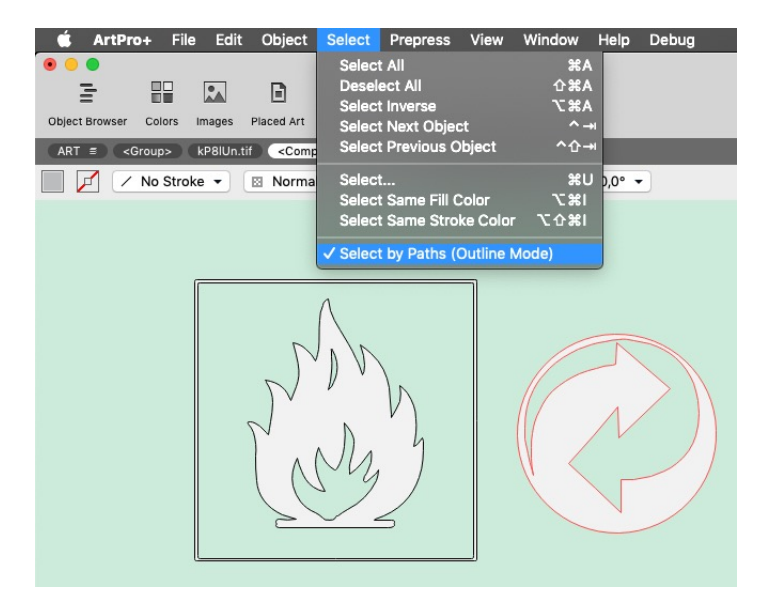

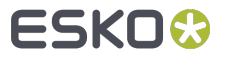

# Open/Place JPG

Next to placing TIFF and PSD image files you can now place JPG/JPEG  $\bullet$ formatted images as well

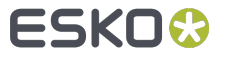

### Transform Objects Keeping Layer Structure

When transforming and copying a selection of objects from different layers  $\blacksquare$ the result is copied in the same layers as the original objects (not all in the active layer)

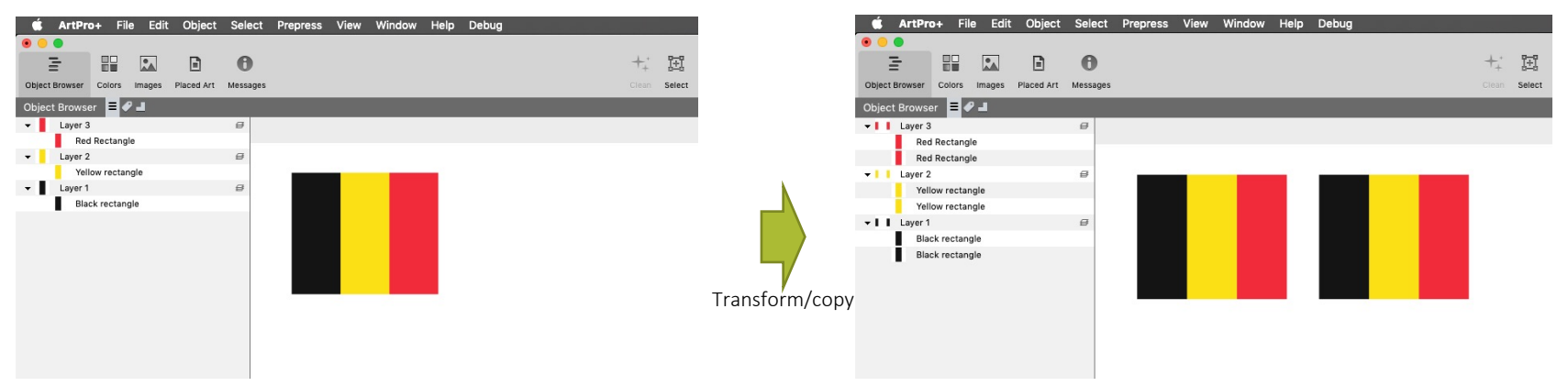

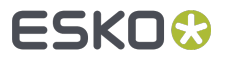

#### New Action Lists

- Select Darkest Artwork Separation  $\blacksquare$
- Trace Image u
- Downsample Images O
- Crop Images  $\bullet$
- Add Dimensions  $\bullet$
- Replace Linked Images (updated)
- Reorder Separations (updated) $\bullet$

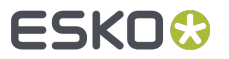

#### Connecting to "Automation Engine SaaS" (1)

- Connect to your Automation Engine in the data center through My  $\bullet$ Workspace to access APPs & TOOLS
	- Download and install the AUTOMATION ENGINE APP LAUNCHER and  $\bullet$ AUTOMATION ENGINE SYNCER tools

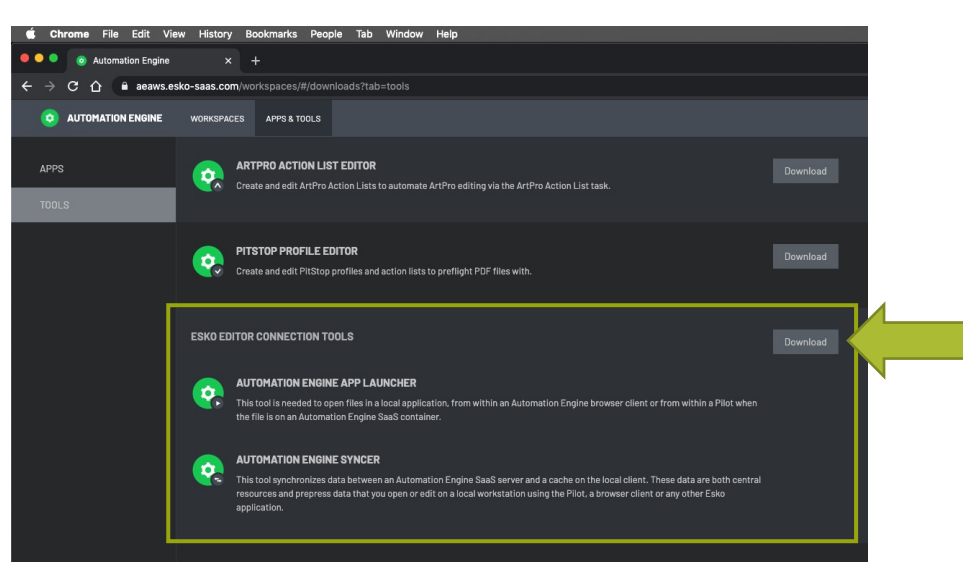

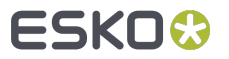

#### Connecting to "Automation Engine SaaS" (2)

Then connect your ArtPro+ to an Automation Engine in the data center and  $\blacksquare$ select an authentication method. You can sign in with a regular user name and password, or use single sign-on via an identity provider (if available).

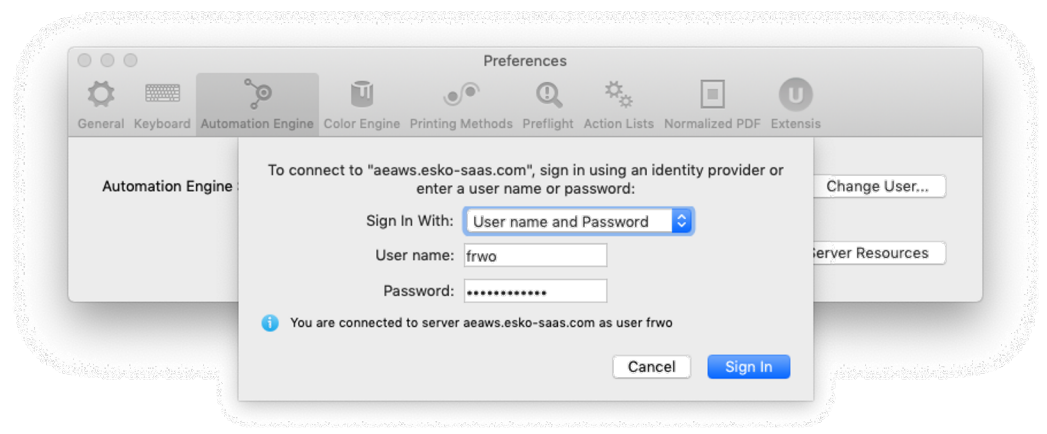

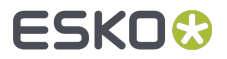

#### Connecting to "Automation Engine SaaS" (3)

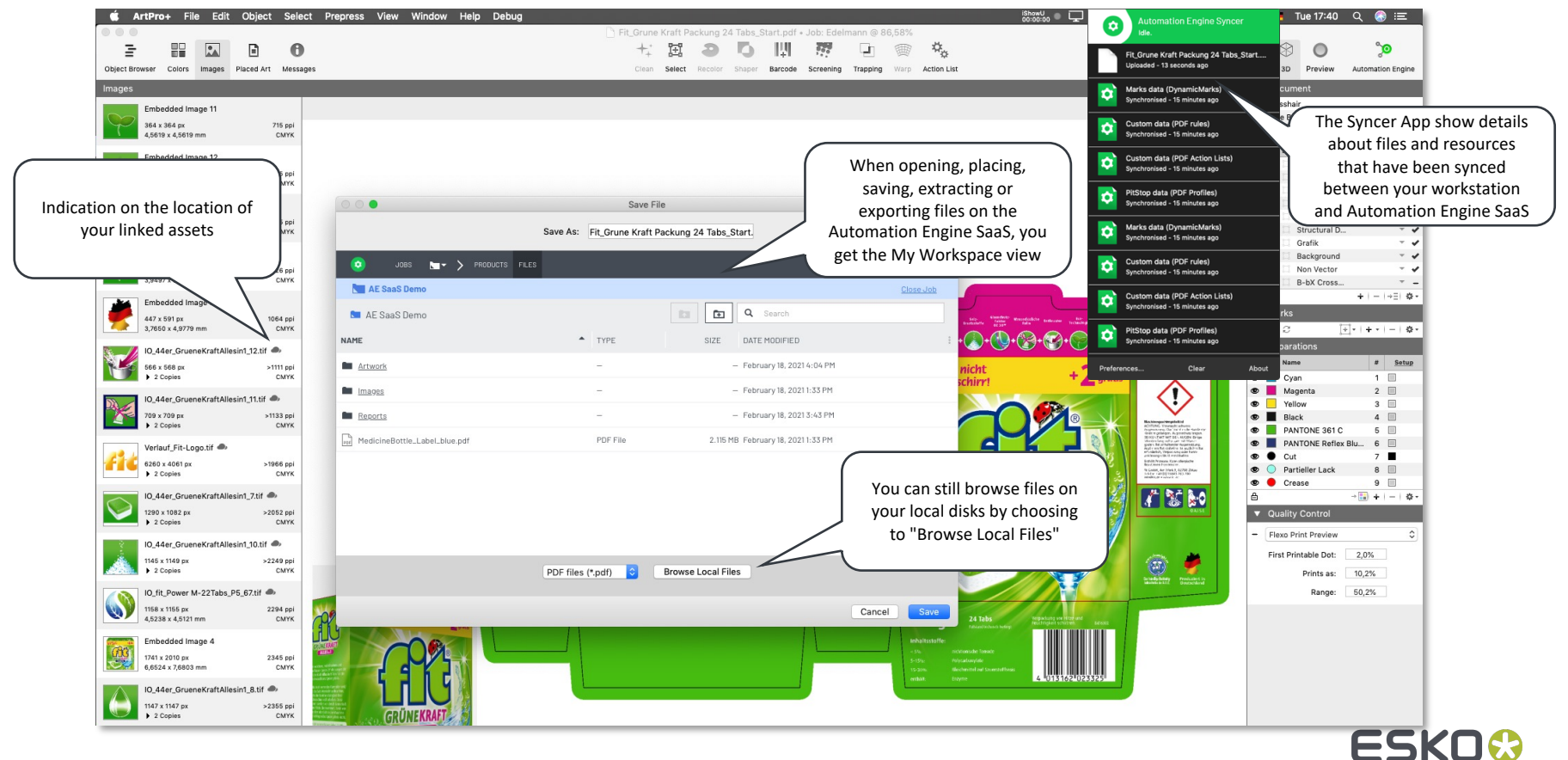

# ESKO&